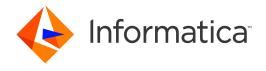

Informatica® MDM Registry Edition 10.0 HotFix 1

# Release Guide

Informatica MDM Registry Edition Release Guide 10.0 HotFix 1 April 2017

#### © Copyright Informatica LLC 2010, 2018

This software and documentation are provided only under a separate license agreement containing restrictions on use and disclosure. No part of this document may be reproduced or transmitted in any form, by any means (electronic, photocopying, recording or otherwise) without prior consent of Informatica LLC.

Informatica, the Informatica logo, and AddressDoctor are trademarks or registered trademarks of Informatica LLC in the United States and many jurisdictions throughout the world. A current list of Informatica trademarks is available on the web at https://www.informatica.com/trademarks.html. Other company and product names may be trade names or trademarks of their respective owners.

Portions of this software and/or documentation are subject to copyright held by third parties, including without limitation: Copyright DataDirect Technologies. All rights reserved. Copyright © Sun Microsystems. All rights reserved. Copyright © RSA Security Inc. All Rights Reserved. Copyright © Ordinal Technology Corp. All rights reserved. Copyright © Anadacht c.v. All rights reserved. Copyright Genivia, Inc. All rights reserved. Copyright Inc. All rights reserved. Copyright © Meta Integration Technology, Inc. All rights reserved. Copyright © Intalio. All rights reserved. Copyright © ComponentSource. All rights reserved. Copyright © Adobe Systems Incorporated. All rights reserved. Copyright © BataArt, Inc. All rights reserved. Copyright © ComponentSource. All rights reserved. Copyright © Microsoft Corporation. All rights reserved. Copyright © Glyph & Cog, LLC. All rights reserved. Copyright © Thinkmap, Inc. All rights reserved. Copyright © ComponentSource. All rights reserved. Copyright © Information Builders, Inc. All rights reserved. Copyright © OSS Nokalva, Inc. All rights reserved. Copyright Edifecs, Inc. All rights reserved. Copyright © Information Builders, Inc. All rights reserved. Copyright © International Organization for Standardization 1986. All rights reserved. Copyright © embedines Corporation. All rights reserved. Copyright © International Business Machines Corporation. All rights reserved. Copyright © Deserved. Copyright © International Business Machines Corporation. All rights reserved. Copyright © International Business Machines Corporation. All rights reserved. Copyright © Deserved. Copyright © International Business Machines Corporation. All rights reserved. Copyright © Deserved. Copyright © Deserved. Copyright © Deserved. Copyright © Deserved. Copyright © Deserved. Copyright © Deserved. Copyright © Deserved. Copyright © Deserved. Copyright © Deserved. Copyright © Deserved. Copyright © Exerved. Copyright © Exerved. Copyright © Exerved. Copyright © Exerved. Copyright © Exerved. Copyright © Exer

This product includes software developed by the Apache Software Foundation (http://www.apache.org/), and/or other software which is licensed under various versions of the Apache License (the "License"). You may obtain a copy of these Licenses at http://www.apache.org/licenses/. Unless required by applicable law or agreed to in writing, software distributed under these Licenses is distributed on an "AS IS" BASIS, WITHOUT WARRANTIES OR CONDITIONS OF ANY KIND, either express or implied. See the Licenses for the specific language governing permissions and limitations under the Licenses.

This product includes software which was developed by Mozilla (http://www.mozilla.org/), software copyright The JBoss Group, LLC, all rights reserved; software copyright © 1999-2006 by Bruno Lowagie and Paulo Soares and other software which is licensed under various versions of the GNU Lesser General Public License Agreement, which may be found at http:// www.gnu.org/licenses/lgpl.html. The materials are provided free of charge by Informatica, "as-is", without warranty of any kind, either express or implied, including but not limited to the implied warranties of merchantability and fitness for a particular purpose.

The product includes ACE(TM) and TAO(TM) software copyrighted by Douglas C. Schmidt and his research group at Washington University, University of California, Irvine, and Vanderbilt University, Copyright (©) 1993-2006, all rights reserved.

This product includes software developed by the OpenSSL Project for use in the OpenSSL Toolkit (copyright The OpenSSL Project. All Rights Reserved) and redistribution of this software is subject to terms available at http://www.openssl.org and http://www.openssl.org/source/license.html.

This product includes Curl software which is Copyright 1996-2013, Daniel Stenberg, <daniel@haxx.se>. All Rights Reserved. Permissions and limitations regarding this software are subject to terms available at http://curl.haxx.se/docs/copyright.html. Permission to use, copy, modify, and distribute this software for any purpose with or without fee is hereby granted, provided that the above copyright notice and this permission notice appear in all copies.

The product includes software copyright 2001-2005 (®) MetaStuff, Ltd. All Rights Reserved. Permissions and limitations regarding this software are subject to terms available at http://www.dom4j.org/ license.html.

The product includes software copyright © 2004-2007, The Dojo Foundation. All Rights Reserved. Permissions and limitations regarding this software are subject to terms available at http://dojotoolkit.org/license.

This product includes ICU software which is copyright International Business Machines Corporation and others. All rights reserved. Permissions and limitations regarding this software are subject to terms available at http://source.icu-project.org/repos/icu/icu/trunk/license.html.

This product includes software copyright © 1996-2006 Per Bothner. All rights reserved. Your right to use such materials is set forth in the license which may be found at http://www.gnu.org/software/kawa/Software-License.html.

This product includes OSSP UUID software which is Copyright © 2002 Ralf S. Engelschall, Copyright © 2002 The OSSP Project Copyright © 2002 Cable & Wireless Deutschland. Permissions and limitations regarding this software are subject to terms available at http://www.opensource.org/licenses/mit-license.php.

This product includes software developed by Boost (http://www.boost.org/) or under the Boost software license. Permissions and limitations regarding this software are subject to terms available at http://www.boost.org/LICENSE\_1\_0.txt.

This product includes software copyright <sup>®</sup> 1997-2007 University of Cambridge. Permissions and limitations regarding this software are subject to terms available at http://www.pcre.org/license.txt.

This product includes software copyright © 2007 The Eclipse Foundation. All Rights Reserved. Permissions and limitations regarding this software are subject to terms available at http://www.eclipse.org/org/documents/epl-v10.php and at http://www.eclipse.org/org/documents/edl-v10.php.

http://www.schneier.com/blowfish.html; http://www.jmock.org/license.html; http://xsom.java.net; http://benalman.com/about/license/; https://github.com/CreateJS/EaseJS/blob/master/src/easeJjs/display/Bitmap.js; http://www.h2database.com/html/license.html#summary; http://jsoncpp.sourceforge.net/LICENSE; http://jbc.postgresql.org/license.html; http://protobuf.googlecode.com/svn/trunk/src/google/protobuf/descriptor.proto; https://github.com/rantav/hector/blob/master/LICENSE; http://web.mit.edu/Kerberos/krb5-current/doc/mitK5license.html; http://jibx.sourceforge.net/jibx-license.html; https://github.com/hjiang/jsonxx/blob/master/LICENSE; https://code.google.com/p/lz4/; https://github.com/jedisct1/libsodium/blob/master/LICENSE; http://one-jar.sourceforge.net/index.php?page=documents&file=license; https://github.com/EsotericSoftware/kryo/blob/master/license.txt; http://www.scalalang.org/license.html; https://github.com/tinkerpop/blueprints/blob/master/LICENSE.txt; http://gee.cs.oswego.edu/dl/classes/EDU/oswego/cs/dl/util/concurrent/intro.html; https://github.com/asot.html; https://github.com/documentcloud/underscore-contrib/blob/master/LICENSE, and https://github.com/apache/hbase/blob/master/LICENSE.txt.

This product includes software licensed under the Academic Free License (http://www.opensource.org/licenses/afl-3.0.php), the Common Development and Distribution License (http://www.opensource.org/licenses/cddl1.php) the Common Public License (http://www.opensource.org/licenses/cpl1.0.php), the Sun Binary Code License Agreement Supplemental License Terms, the BSD (http://www.opensource.org/licenses/bsd-license.php), the new BSD License (http://www.opensource.org/licenses/bsd-license.php), the Artistic License (http://www.opensource.org/licenses/artistic-license-1.0) and the Initial Developer's Public License Version 1.0 (http://www.firebirdsql.org/en/initial-developer-s-public-license-version-1-0/).

This product includes software copyright © 2003-2006 Joe Walnes, 2006-2007 XStream Committers. All rights reserved. Permissions and limitations regarding this software are subject to terms available at http://xstream.codehaus.org/license.html. This product includes software developed by the Indiana University Extreme! Lab. For further information please visit http://www.extreme.indiana.edu/.

This product includes software Copyright (c) 2013 Frank Balluffi and Markus Moeller. All rights reserved. Permissions and limitations regarding this software are subject to terms of the MIT license.

See patents at https://www.informatica.com/legal/patents.html.

DISCLAIMER: Informatica LLC provides this documentation "as is" without warranty of any kind, either express or implied, including, but not limited to, the implied warranties of noninfringement, merchantability, or use for a particular purpose. Informatica LLC does not warrant that this software or documentation is error free. The information provided in this software or documentation may include technical inaccuracies or typographical errors. The information in this software and documentation is subject to change at any time without notice.

#### **NOTICES**

This Informatica product (the "Software") includes certain drivers (the "DataDirect Drivers") from DataDirect Technologies, an operating company of Progress Software Corporation ("DataDirect") which are subject to the following terms and conditions:

- 1. THE DATADIRECT DRIVERS ARE PROVIDED "AS IS" WITHOUT WARRANTY OF ANY KIND, EITHER EXPRESSED OR IMPLIED, INCLUDING BUT NOT LIMITED TO, THE IMPLIED WARRANTIES OF MERCHANTABILITY. FITNESS FOR A PARTICULAR PURPOSE AND NON-INFRINGEMENT.
- 2. IN NO EVENT WILL DATADIRECT OR ITS THIRD PARTY SUPPLIERS BE LIABLE TO THE END-USER CUSTOMER FOR ANY DIRECT, INDIRECT, INCIDENTAL, SPECIAL, CONSEQUENTIAL OR OTHER DAMAGES ARISING OUT OF THE USE OF THE ODBC DRIVERS, WHETHER OR NOT INFORMED OF THE POSSIBILITIES OF DAMAGES IN ADVANCE. THESE LIMITATIONS APPLY TO ALL CAUSES OF ACTION, INCLUDING, WITHOUT LIMITATION, BREACH OF CONTRACT, BREACH OF WARRANTY, NEGLIGENCE, STRICT LIABILITY, MISREPRESENTATION AND OTHER TORTS.

The information in this documentation is subject to change without notice. If you find any problems in this documentation, please report them to us in writing at Informatica LLC 2100 Seaport Blvd. Redwood City, CA 94063.

INFORMATICA LLC PROVIDES THE INFORMATION IN THIS DOCUMENT "AS IS" WITHOUT WARRANTY OF ANY KIND, EXPRESS OR IMPLIED, INCLUDING WITHOUT ANY WARRANTIES OF MERCHANTABILITY, FITNESS FOR A PARTICULAR PURPOSE AND ANY WARRANTY OR CONDITION OF NON-INFRINGEMENT.

Publication Date: 2018-07-03

# **Table of Contents**

| Preface                                                  | 8 |
|----------------------------------------------------------|---|
| Informatica Resources                                    | 8 |
| Informatica Network                                      | 8 |
| Informatica Knowledge Base                               | 8 |
| Informatica Documentation                                | 8 |
| Informatica Product Availability Matrixes                | 9 |
| Informatica Velocity                                     | 9 |
| Informatica Marketplace                                  | 9 |
| Informatica Global Customer Support                      | 9 |
| Part I: Version 10.0 1                                   | 0 |
| Chapter 1: New Features and Enhancements (10.0 HotFix 1) | 1 |
| New Features (10.0 HotFix 1)                             | 1 |
| Rulebase Server Group                                    | 1 |
| Relate Client                                            | 1 |
| SSA-NAME3                                                | 2 |
| Session Pooling                                          | 3 |
| Population Files                                         | 3 |
| Query Timeout                                            | 3 |
| db_util Utility                                          | 3 |
| Changes (10.0 HotFix 1)                                  | 3 |
| Record Identifiers                                       | 3 |
| Session Pooling                                          | 4 |
| Chapter 2: New Features and Changes (10.0.0)             | 5 |
| New Features (10.0.0)                                    | 5 |
| High Availability with ZooKeeper                         | 5 |
| SEARCH and FILE Definitions                              | 5 |
| Informatica Data Director                                | 6 |
| Changes (10.0.0)                                         | 6 |
| License Server                                           | 6 |
| Address Verification Libraries                           | 6 |
| ODBC Drivers for Oracle                                  | 6 |
| Dropped Support                                          | 7 |
| Dumpshr Utility                                          | 7 |
| Informatica Data Director                                | 7 |

| Part II: Version 9.5.4.                              | 18 |
|------------------------------------------------------|----|
| Chapter 3: New Features and Changes (9.5.4)          | 19 |
| New Features (9.5.4)                                 | 19 |
| Active Directory-Based Authorization                 | 19 |
| All-Undecided-Review Clustering Option               | 19 |
| iirconfig-tool Utility                               | 19 |
| loggrabr Utility                                     | 20 |
| logfrmat Utility                                     | 20 |
| SEARCH and FILE Definitions                          | 20 |
| FILTER_SEARCHVALUES Control                          | 20 |
| Changes (9.5.4)                                      | 20 |
| Updated Libraries                                    | 20 |
| XML Search Service                                   | 21 |
| Chapter 4: Changes (9.5.4)                           | 22 |
| New Features (9.5.4)                                 | 22 |
| Updated Libraries                                    | 22 |
| XML Search Service                                   | 22 |
| Part III: Version 9.5.3                              | 23 |
| Chapter 5: New Features and Changes (9.5.3 HotFix 2) | 24 |
| New Features (9.5.3 HotFix 2)                        | 24 |
| Geocode Support                                      | 24 |
| Company_Name Field                                   | 24 |
| Lightweight Matching in SDF Wizard                   | 24 |
| Performance Improvements                             | 25 |
| Changes (9.5.3 HotFix 2)                             | 25 |
| Organization_Name Field                              | 25 |
| Chapter 6: Changes (9.5.3 HotFix 2)                  | 26 |
| Version 9.5.3 HotFix 2                               | 26 |
| Organization_Name Field                              | 26 |
| Part IV: Version 9.5.3                               | 27 |
| Chapter 7: New Features and Changes (9.5.3)          | 28 |
| New Features (9.5.3)                                 | 28 |
| Session Pooling                                      | 28 |
| Search Transaction Retry                             | 28 |
| Lightweight Matching                                 | 28 |

| SDF Wizard Search Client                             | 29 |
|------------------------------------------------------|----|
| New Field Types in Standard Populations              | 29 |
| Changes (9.5.3)                                      | 29 |
| Timeout Duration                                     | 29 |
| SDF Validation                                       | 30 |
| Standard Populations                                 | 30 |
| Chapter 8: Changes (9.5.3)                           | 31 |
| Version 9.5.3                                        | 31 |
| Timeout Duration                                     | 31 |
| SDF Validation                                       | 31 |
| Standard Populations                                 | 31 |
| Part V: Version 9.5.2.                               | 32 |
| Chapter 9: New Features and Changes (9.5.2)          | 33 |
| New Features (9.5.2)                                 | 33 |
| Performance                                          | 33 |
| Logging                                              | 34 |
| Web Services                                         | 34 |
| Software Asset Management                            | 34 |
| Changes (9.5.2)                                      | 34 |
| Rulebase Server Groups                               | 35 |
| Synchronizers                                        | 35 |
| Chapter 10: Updates and Changed Behavior (9.5.2)     | 36 |
| Changes (9.5.2)                                      | 36 |
| Rulebase Server Groups                               | 36 |
| Synchronizers                                        | 36 |
| Part VI: Version 9.5.0                               | 38 |
| Chapter 11: New Features and Changes (9.5.0 HotFix1) | }9 |
| New Features (9.5.0 HotFix 1)                        | 39 |
| Simple Search                                        | 39 |
| Rulebase Server Connection                           | 39 |
| Search Performance                                   | 39 |
| Update Synchronizer                                  | 39 |
| Console Server                                       | 40 |
| Changes (9.5.0 HotFix 1).                            | 40 |
| Rulebase Server Group                                | 40 |
| Name3 Workbench User Interface                       | 40 |
| MDM Registry Edition Persistent-ID.                  | 40 |

| Chapter 12: Updates and Changed Behavior (9.5.0 HotFix 1) | 41 |
|-----------------------------------------------------------|----|
| Changes (9.5.0 HotFix 1)                                  | 41 |
| Rulebase Server Group                                     | 41 |
| Name3 Workbench User Interface                            | 41 |
| MDM Registry Edition Persistent-ID                        | 41 |

# Preface

The Informatica MDM Registry Edition Release Guide lists new features and enhancements, behavior changes between versions, and tasks you might need to perform after you upgrade from a previous version. The Informatica MDM Registry Edition Release Guide is written for users of Informatica MDM Registry Edition. This quide assumes that you have knowledge of the features for which you are responsible.

#### Informatica Resources

#### Informatica Network

Informatica Network hosts Informatica Global Customer Support, the Informatica Knowledge Base, and other product resources. To access Informatica Network, visit https://network.informatica.com.

As a member, you can:

- · Access all of your Informatica resources in one place.
- · Search the Knowledge Base for product resources, including documentation, FAQs, and best practices.
- · View product availability information.
- Review your support cases.
- Find your local Informatica User Group Network and collaborate with your peers.

#### Informatica Knowledge Base

Use the Informatica Knowledge Base to search Informatica Network for product resources such as documentation, how-to articles, best practices, and PAMs.

To access the Knowledge Base, visit <a href="https://kb.informatica.com">https://kb.informatica.com</a>. If you have questions, comments, or ideas about the Knowledge Base, contact the Informatica Knowledge Base team at KB\_Feedback@informatica.com.

#### Informatica Documentation

To get the latest documentation for your product, browse the Informatica Knowledge Base at <a href="https://kb.informatica.com/\_layouts/ProductDocumentation/Page/ProductDocumentSearch.aspx">https://kb.informatica.com/\_layouts/ProductDocumentation/Page/ProductDocumentSearch.aspx</a>.

If you have questions, comments, or ideas about this documentation, contact the Informatica Documentation team through email at infa\_documentation@informatica.com.

#### Informatica Product Availability Matrixes

Product Availability Matrixes (PAMs) indicate the versions of operating systems, databases, and other types of data sources and targets that a product release supports. If you are an Informatica Network member, you can access PAMs at

https://network.informatica.com/community/informatica-network/product-availability-matrices.

#### Informatica Velocity

Informatica Velocity is a collection of tips and best practices developed by Informatica Professional Services. Developed from the real-world experience of hundreds of data management projects, Informatica Velocity represents the collective knowledge of our consultants who have worked with organizations from around the world to plan, develop, deploy, and maintain successful data management solutions.

If you are an Informatica Network member, you can access Informatica Velocity resources at http://velocity.informatica.com.

If you have questions, comments, or ideas about Informatica Velocity, contact Informatica Professional Services at ips@informatica.com.

#### Informatica Marketplace

The Informatica Marketplace is a forum where you can find solutions that augment, extend, or enhance your Informatica implementations. By leveraging any of the hundreds of solutions from Informatica developers and partners, you can improve your productivity and speed up time to implementation on your projects. You can access Informatica Marketplace at https://marketplace.informatica.com.

#### Informatica Global Customer Support

You can contact a Global Support Center by telephone or through Online Support on Informatica Network.

To find your local Informatica Global Customer Support telephone number, visit the Informatica website at the following link:

http://www.informatica.com/us/services-and-training/support-services/global-support-centers.

If you are an Informatica Network member, you can use Online Support at http://network.informatica.com.

# Part I: Version 10.0

This part contains the following chapters:

- New Features and Enhancements (10.0 HotFix 1), 11
- New Features and Changes (10.0.0), 15

# New Features and Enhancements (10.0 HotFix 1)

This chapter includes the following topics:

- New Features (10.0 HotFix 1), 11
- Changes (10.0 HotFix 1), 13

## New Features (10.0 HotFix 1)

This section describes new features in version 10.0 HotFix 1.

#### Rulebase Server Group

In an environment that uses Rulebase Server Group, when you start a Rulebase or Search Server, you can use the following additional parameters:

- -e. Indicates not to shut down the secondary servers when the primary server shuts down.
- -o<Restart Option>. Defines the behavior of the server after the connection to the database is lost.
- -t<Number of Retries>,<Frequency>. Maximum number of attempts for the secondary server to
  establish the database connection and the time interval between two attempts.
- -w<Frequency>,<Priority>. Polling frequency and the priority for the server.

For more information about the Rulebase Server Group, see the *Informatica MDM Registry Edition Operations Guide*.

#### **Relate Client**

When you start the Relate client from the command line, you can use the following additional parameters:

- --append-to-output-file. Appends the matching records to the output file.
- --failed-searches-log. Absolute path and file name for the log file that contains details about the failed searches.
- --failed-searches-count. Maximum number of searches that can fail.
- --skip-input-records. Number of input records that you want to skip.

--retry-options=<Number of Retries>,<Time Interval>,<Number of Retries for Intermittent
Errors>. Maximum number of retry attempts for a search request and the time interval between each
retry attempt.

For more information about the Relate client, see the Informatica MDM Registry Edition Operations Guide.

#### SSA-NAME3

This section describes new features and enhancements to SSA-NAME3.

#### **Edit-List Category Types**

You can list the replacement and noise words based on the position of the words.

To specify the position of the replacement and noise words in the Edit-list definition file, use the following category types:

- · 1 Delete At Start
- · 2 Delete In Middle
- 3 Delete At End
- · 4 Replace At Start
- 5 Replace In Middle
- · 6 Replace At End

For more information about the category types, see the *Informatica SSA-NAME3(EXTN) Service Group Definition and Customization Guide.* 

#### NOUNCOMMONVOWELS Keyword for the NAMESET Function

The NOUNCOMMONVOWELS keyword retains the vowels in the uncommon words during the key building process. For example, with the NOUNCOMMONVOWELS keyword, the name GHALIB stabilizes to GALAB. Otherwise, the name stabilizes to GLB after removing the vowels.

For more information about the NAMESET function, see the *Informatica SSA-NAME3(EXTN) Service Group Definition and Customization Guide.*.

#### **Custom Keys**

You can generate custom keys based on the Customset keywords that you configure. You can use the custom keys in combination with the positive or negative keys.

For more information about the keys, see the *Informatica SSA-NAME3(EXTN)* Service Group Definition and Customization Guide.

#### Name Matching Method

The Name Matching method includes the following options:

- SKIPVOWL. Matches vowels or ignores a vowel when compared with a consonant.
- SKIPCONS. Matches multiple consonants with a single consonant.

For more information about the Name Matching method, see the *Informatica SSA-NAME3(EXTN) Service Group Definition and Customization Guide*.

#### **Session Pooling**

You can configure the level of logging that you want for a search request. Use the SSA\_SESSION\_POOL\_LOGGING environment variable to configure the logging level.

For more information about the SSA\_SESSION\_POOL\_LOGGING environment variable, see the *Informatica MDM Registry Edition Operations Guide*.

#### **Population Files**

All the standard population files are updated to accommodate the SSA-NAME3 changes. The updated population files do not affect the keys except the standard Arabic population file, which affects the keys.

The MDM Registry Edition installation directory contains another version of the USA and International population files that affect the keys in the following directory: <Identity Resolution Installation Directory>/populations

You can replace the standard USA and International populations files with these files.

#### **Query Timeout**

You can time out a search that takes a longer time to query the database.

To time out the searches, perform one of the following tasks:

- Set the SSADB QUERY TIMEOUT environment variable.
- Specify the --query timeout parameter when you run the Relate client.
- Use the ids set timeout function.

For more information about the SSADB\_QUERY\_TIMEOUT environment variable and the --query\_timeout parameter, see the *Informatica MDM Registry Edition Operations Guide*. For more information about the ids set timeout function, see the *Informatica MDM Registry Edition Developer Guide*.

#### db\_util Utility

You can use the db\_util utility to unlock a Rulebase Server after the server shuts down unexpectedly. When you run the db\_util utility, it internally runs an SQL script that deletes the IDS\_nn\_INUSE table and removes the lock related entry in the IDS\_FDT\_META table.

For more information about the db\_util utility, see the Informatica MDM Registry Edition Operations Guide.

## Changes (10.0 HotFix 1)

This section describes changes in version 10.0 HotFix 1.

#### Record Identifiers

Effective in version 10.0 HotFix 1, you can set the incremental value for the record identifiers. Use the SSADB\_RECID\_INCREMENT environment variable to set the incremental value. The incremental value is applicable only for the synchronization process.

Previously, the record identifiers were incremented by one.

### **Session Pooling**

Effective in version 10.0 HotFix 1, the default value of the SSA\_SESSION\_POOL\_MAX environment variable is set to 100, and the SSA\_SESSION\_POOL\_HEARTBEAT environment variable is deprecated.

Previously, the SSA\_SESSION\_POOL\_MAX environment variable had no default value, and the Search Server retained all the search requests in the pool.

# New Features and Changes (10.0.0)

This chapter includes the following topics:

- New Features (10.0.0), 15
- Changes (10.0.0), 16

### New Features (10.0.0)

This section describes new features in version 10.0.0.

#### High Availability with ZooKeeper

MDM Registry Edition uses Apache ZooKeeper to achieve high availability for Rulebase Servers, updsync utility, and updmulti utility in a distributed environment. High availability refers to the availability of the resources without any service interruption if a failure occurs.

For more information about high availability with ZooKeeper, see the *Informatica MDM Registry Edition Operations Guide*.

#### SEARCH and FILE Definitions

This section describes new features in the search and file definitions.

#### **Extended Fields**

You can extend any of the key fields and set the weight for the extended fields. The extended fields use the algorithm of the key fields. Use the extended fields to override the weight of the key fields in the run time.

For more information about the extended fields, see the *Informatica MDM Registry Edition Populations and Controls*.

#### Range Matching on the Date Fields

In the SCORE-LOGIC controls section, you can specify a range for the dates in the search data, the file data, or both to perform matching. The matching returns 100% score if the search data and file data values are within the specified range.

For more information about the range matching, see the *Informatica MDM Registry Edition Populations and Controls*.

#### Matching Against Zero or a Null Value

In the SCORE-LOGIC controls section, you can perform matching between data and zero, a null value, or both in the Search Data and File Data fields.

For more information about the matching against zero or a null value, see the *Informatica MDM Registry Edition Populations and Controls*.

#### Informatica Data Director

An Informatica Data Director application uses the idd.log file to log error messages. You can use the log file to troubleshoot any issues related to an Informatica Data Director application.

You can find the idd.log file in the following directory:

- On Windows. <MDM Registry Edition Installation Directory>\tomcat\logs
- On UNIX. <MDM Registry Edition Installation Directory>/tomcat/logs

## Changes (10.0.0)

This section describes changes in version 10.0.0.

#### License Server

Effective in version 10.0.0, you do not require a license server to install MDM Registry Edition and to start the MDM Registry Edition Server.

Previously, you installed the license server before installing MDM Registry Edition and started the license server before starting the MDM Registry Edition Server.

#### Address Verification Libraries

Effective in version 10.0.0, MDM Registry Edition includes Address Verification version 5.8.0.33948 libraries.

Previously, MDM Registry Edition included the earlier versions of the libraries.

#### **ODBC** Drivers for Oracle

Effective in version 10.0.0, MDM Registry Edition installer does not bundle the custom ODBC drivers for Oracle and does not update the ODBC driver details in the odbc.ini file. You must manually configure the ODBC drivers for Oracle in the odbc.ini file.

Previously, MDM Registry Edition installer bundled the custom ODBC drivers for Oracle and updated the ODBC driver details in the odbc.ini file.

#### **Dropped Support**

Effective in version 10.0, MDM Registry Edition dropped support for 32-bit Windows, HPUX IA64, and IBM DB2 UDB on Solaris SPARC.

For more information about product requirements and supported platforms, see the Product Availability Matrix on Informatica Network:

https://network.informatica.com/community/informatica-network/product-availability-matrices/overview

#### **Dumpshr Utility**

Effective in version 10.0.0, the dumpshr utility is deprecated.

Previously, you could use the dumpshr utility to view the call stacks of all the MDM Registry Edition servers and utility programs.

#### Informatica Data Director

Effective in version 10.0.0, an Informatica Data Director application uses the following default client pool settings:

- maxClientIdleTime=15000 ms
- timeBetweenIdleEviction=300000 ms
- searchClientsPoolSize=50
- mctClientsPoolSize=50
- metadataClientsPoolSize=1

You can override the default client pool settings based on your environment and requirement. To update the default client pool settings, insert the client pool settings that you want to update into the C\_REPOS\_DS\_PREF\_DETAIL database table, and set values for them.

Previously, an Informatica Data Director application used the following default client pool settings:

- maxClientIdleTime=3600000 ms
- timeBetweenIdleEviction=300000 ms
- searchClientsPoolSize=10
- mctClientsPoolSize=10
- metadataClientsPoolSize=1

# Part II: Version 9.5.4

This part contains the following chapters:

- New Features and Changes (9.5.4), 19
- Changes (9.5.4), 22

# New Features and Changes (9.5.4)

This chapter includes the following topics:

- New Features (9.5.4), 19
- Changes (9.5.4), 20

### New Features (9.5.4)

This section describes new features in version 9.5.4.

#### **Active Directory-Based Authorization**

You can use Active Directory as an authorization source for the MDM Registry Edition security framework. Use the Active Directory-based authorization process to verify whether a user has sufficient privileges to access the requested resource.

For more information about the Active Directory-based authorization process, see the *Informatica MDM Registry Edition Security Framework Guide*.

#### All-Undecided-Review Clustering Option

Use the all-undecided-review option with the Best clustering method. If a search returns undecided match records, the Best clustering method creates a cluster for the search record. The all-undecided-review option flags the cluster created for the search record and all the existing clusters of the undecided match records.

For more information about the all-undecided-review option, see the *Informatica MDM Registry Edition Design Guide*.

#### iirconfig-tool Utility

Use the iirconfig-tool utility to retrieve or update the configuration metadata of a system. The configuration metadata includes details about the system, identify table, identity index, identity fields, search configuration, and other system-related configuration.

For more information about the iirconfig-tool utility, see the *Informatica MDM Registry Edition Operations Guide*.

#### loggrabr Utility

Use the loggrabr utility to retrieve the log entries from log files, error files, environment scripts, and configuration files and load the entires into a single output file. You can use the output file to troubleshoot any issues without having to refer multiple files.

For more information about the loggrabr utility, see the Informatica MDM Registry Edition Operations Guide.

#### **logfrmat Utility**

Use the logfrmat utility to format the log entries in an output file of the loggrabr utility and load the formatted entries into an XML output file. You can use the logfrmat utility to improve the readability of its input file, which is an output file of the loggrabr utility.

For more information about the logfrmat utility, see the Informatica MDM Registry Edition Operations Guide.

#### SEARCH and FILE Definitions

In the SCORE-LOGIC controls section, you can specify the type of matching to perform between the data in the Search Data and File Data fields.

You can use the following matching types:

- Exact matching
- · Range matching

For more information about the matching types, see the *Informatica MDM Registry Edition Populations and Controls*.

#### FILTER SEARCHVALUES Control

Use the FILTER\_SEARCHVALUES control to specify a list of values to match with the data in the Search Data field, File Data field, or both the fields. Use the Filter purpose to specify the data in the Search Data and File Data fields.

For more information about the FILTER\_SEARCHVALUES control, see the *Informatica MDM Registry Edition Populations and Controls*.

## **Changes (9.5.4)**

This section describes changes in version 9.5.4.

#### **Updated Libraries**

Effective in version 9.5.4, MDM Registry Edition includes updated AddressDoctor® and third-party libraries.

The following table lists the updated libraries and their versions:

| Library       | Current Version |
|---------------|-----------------|
| AddressDoctor | 5.6.0.30153     |
| libxml2       | 2.9.2           |
| OpenSSL       | 1.0.2a          |

Previously, MDM Registry Edition included the earlier versions of the libraries.

#### XML Search Service

Effective in version 9.5.4, the numeric fields of an identity table are set to the xsd:nonNegativeInteger data type. In an environment that uses XML Search Service, if you recompile a proxy, you must change the data type of the numeric fields in the clients to avoid any data type mismatch.

Previously, the numeric fields of an identity table were set to the xsd:int data type.

# **Changes** (9.5.4)

This section describes changes in version 9.5.4.

## New Features (9.5.4)

This section describes new features in version 9.5.4.

#### **Updated Libraries**

Effective in version 9.5.4, MDM Registry Edition includes updated AddressDoctor® and third-party libraries.

The following table lists the updated libraries and their versions:

| Library       | Current Version |
|---------------|-----------------|
| AddressDoctor | 5.6.0.30153     |
| libxml2       | 2.9.2           |
| OpenSSL       | 1.0.2a          |

Previously, MDM Registry Edition included the earlier versions of the libraries.

#### XML Search Service

Effective in version 9.5.4, the numeric fields of an identity table are set to the xsd:nonNegativeInteger data type. In an environment that uses XML Search Service, if you recompile a proxy, you must change the data type of the numeric fields in the clients to avoid any data type mismatch.

Previously, the numeric fields of an identity table were set to the xsd:int data type.

# Part III: Version 9.5.3

This part contains the following chapters:

- New Features and Changes (9.5.3 HotFix 2), 24
- Changes (9.5.3 HotFix 2), 26

# New Features and Changes (9.5.3 HotFix 2)

This chapter includes the following topics:

- New Features (9.5.3 HotFix 2), 24
- Changes (9.5.3 HotFix 2), 25

## New Features (9.5.3 HotFix 2)

This section describes new features in version 9.5.3 HotFix 2.

#### **Geocode Support**

SSA-NAME3 performs a location-based search to index and search records. You can provide an exact location or create a search range by specifying a search radius. Use the latitude and longitude coordinates with an optional elevation to specify the location.

For more information about Geocode, see Informatica MDM Registry Edition Populations and Controls.

#### Company\_Name Field

Most of the standard populations include the <code>Company\_Name</code> field, which is similar to the <code>Organization\_Name</code> field. The <code>Company\_Name</code> field does not include the person name rules, but the <code>Organization\_Name</code> field includes the person name rules. All the purposes that contain the <code>Organization\_Name</code> field include the <code>Company\_Name</code> field.

For more information about the <code>Company\_Name</code> field, see Informatica MDM Registry Edition Populations and Controls .

#### Lightweight Matching in SDF Wizard

In the SDF Wizard, you can configure the lightweight matching controls when you create or edit a search and add these controls to a system definition file. As a result, you do not have to manually add these controls to the system definition file.

For more information about lightweight matching, see *Informatica MDM Registry Edition Populations and Controls*.

#### Performance Improvements

The core components of MDM Registry Edition are optimized to achieve improved load and search performance. Performance results will vary depending on your environment.

## Changes (9.5.3 HotFix 2)

This section describes changes in version 9.5.3 HotFix 2.

#### Organization\_Name Field

Effective in version 9.5.3 HotFix 2, the  $Organization_Name$  field includes the person name rules, which can impact the SSA-NAME3 score and search results.

Previously, in version 9.5.3, the <code>Organization\_Name</code> field did not include the person name rules. However, in versions earlier than 9.5.3, the <code>Organization\_Name</code> field included the person name rules.

# Changes (9.5.3 HotFix 2)

This section describes changes in version 9.5.3 HotFix 2.

### Version 9.5.3 HotFix 2

This section describes updates and changed behavior in version 9.5.3 HotFix 2.

#### Organization\_Name Field

Effective in version 9.5.3 HotFix 2, the  $Organization_Name$  field includes the person name rules, which can impact the SSA-NAME3 score and search results.

Previously, in version 9.5.3, the  $Organization\_Name$  field did not include the person name rules. However, in versions earlier than 9.5.3, the  $Organization\_Name$  field included the person name rules.

# Part IV: Version 9.5.3

This part contains the following chapters:

- New Features and Changes (9.5.3), 28
- Changes (9.5.3), 31

# New Features and Changes (9.5.3)

This chapter includes the following topics:

- New Features (9.5.3), 28
- Changes (9.5.3), 29

### New Features (9.5.3)

This section describes new features in version 9.5.3.

#### **Session Pooling**

The Search Server incorporates session pooling for all searches. Session pooling eliminates Rulebase access when a client switches between searches within the same session or when a new client connects. Session pooling improves search performance and eliminates the need for the clients to implement the session pooling logic within their own application code.

By default, session pooling is enabled. You can disable it by setting the SSA\_SESSION\_POOL\_MAX environment variable to 0 on the machine hosting the Search Server.

For more information about session pooling, see Informatica MDM Registry Edition 9.5.3 Operations Guide.

#### Search Transaction Retry

The Search Server retries failed search transaction. This feature eliminates the need for the clients to implement retry logic within their application code and simplifies the implementation of MDM Registry Edition.

For more information about the Search Server, see Informatica MDM Registry Edition 9.5.3 Operations Guide.

#### Lightweight Matching

SSA-NAME3 matching performs a lightweight pre-scoring step, which uses a fast score estimate to reject the obvious mismatches. SSA-NAME3 performs full scoring for the accepted records. Dependent on the nature of the data, this enhancement improves the performance of the following processes:

Search

- Create PID
- SSA-NAME3 match API
- IR for Hadoop
- · Run Clustering

By default, lightweight matching is disabled.

For more information about lightweight matching, see *Informatica MDM Registry Edition 9.5.3 Populations and Controls*.

#### SDF Wizard Search Client

The SDF Wizard includes a tab to perform searches. After you define and deploy a system, you can test the searches within the same utility by using the Search tab. This feature eliminates the need to run a separate client to test the searches.

#### New Field Types in Standard Populations

Standard Populations include the following field types, which support both searching and matching:

- · Telephone number
- Date
- Credit card
- · Vehicle Identification Number (VIN)
- International Standard Book Number (ISBN)
- · Generic numeric and alphanumeric strings (for example, SSN)

These field types increase the number of entity types that the Informatica MDM Registry Edition supports.

For more information about these field types, see *Informatica MDM Registry Edition 9.5.3 Populations and Controls*.

## **Changes (9.5.3)**

This section describes changes in version 9.5.3.

#### **Timeout Duration**

Effective in version 9.5.3, you can control the timeout duration through the SSA\_SOCKET\_TIMEOUTS environment variable.

Previously, the Table loader failed after 7200 seconds because of the socket timeout error.

For information about SSA\_SOCKET\_TIMEOUTS, see *Informatica MDM Registry Edition 9.5.3 Operations Guide*.

#### **SDF Validation**

Effective in version 9.5.3, when you create a system by using an existing SDF, the application validates all section statements and displays an appropriate error message if it identifies any of the following errors:

- · An empty section definition
- · An unrecognized section type
- A duplicate section type

Previously, you could create a system with an empty section definition.

#### **Standard Populations**

Effective in version 9.5.3, SSA-NAME3 standard populations include new data structures, so the populations are not backward compatible with the earlier versions of MDM Registry Edition.

Previously, the standard populations were compatible with the earlier versions of MDM Registry Edition.

# **Changes** (9.5.3)

This section describes changes in version 9.5.3.

#### Version 9.5.3

This section describes updates and changed behavior in version 9.5.3.

#### **Timeout Duration**

Effective in version 9.5.3, you can control the timeout duration through the SSA\_SOCKET\_TIMEOUTS environment variable.

Previously, the Table loader failed after 7200 seconds because of the socket timeout error.

For information about SSA\_SOCKET\_TIMEOUTS, see *Informatica MDM Registry Edition 9.5.3 Operations Guide*.

#### **SDF Validation**

Effective in version 9.5.3, when you create a system by using an existing SDF, the application validates all section statements and displays an appropriate error message if it identifies any of the following errors:

- An empty section definition
- · An unrecognized section type
- · A duplicate section type

Previously, you could create a system with an empty section definition.

#### **Standard Populations**

Effective in version 9.5.3, SSA-NAME3 standard populations include new data structures, so the populations are not backward compatible with the earlier versions of MDM Registry Edition.

Previously, the standard populations were compatible with the earlier versions of MDM Registry Edition.

# Part V: Version 9.5.2

This part contains the following chapters:

- New Features and Changes (9.5.2), 33
- Updates and Changed Behavior (9.5.2), 36

# New Features and Changes (9.5.2)

This chapter includes the following topics:

- New Features (9.5.2), 33
- Changes (9.5.2), 34

### New Features (9.5.2)

This section describes new features in version 9.5.2.

#### Performance

This section describes new features and enhancements to performance.

#### Socket Layer Resilience

The socket layer reliability and resilience improves due to an increase in tolerance to network quality variations.

#### Persistent ID

You can optimize performance when you create a Persistent ID.

To achieve maximum performance gain, set the environment variable SSACACHESIZE to a value that is large enough to hold the entire Identity Table and its associated indexes.

#### Loader

Database performance improves through Array Fetch. When the database layer fetches a row from the database, it fetches a predetermined number of rows in a single call. You can enhance the performance of initial loads from a database source, to reindex an Identity Table, and to create a Persistent ID.

#### System Deployment

You can deploy a system through the SDF wizard. When you deploy a system, you create the Rulebase, Database, and System. The SDF wizard loads the Identity Table and indexes.

#### Logging

This section describes new features and enhancements to logging.

#### **Timestamp**

The resolution of the time is increased to a microsecond level. You can measure performance and also correlate client program output with server activity reported in the logs.

#### Log Collection Utilities

You can use the following log collection utilities to diagnose problems with MDM-RE installations:

- The Log Grabber (loggrabr) utility searches the MDM-RE installation directories for any log files that
  contain useful diagnostic information and gathers them into a single file. The loggrabr utility also copies
  to the same file all configuration information like environment variables and the contents of odbc.ini and
  other configuration files.
- The Log Formatter (logfrmat) utility creates an XML output from the file the Log Grabber utility creates.

Both these utilities accept date and time parameters, which you may provide to restrict the included logging information to a specific time period.

#### Web Services

This section describes new features and enhancements to Web services.

#### **HTTP Compression**

The XML servers support RFC 2616 HTTP gzip compression and use compression when the web clients indicate that they will accept it.

#### **HTTP Authentication**

You can add RFC 2617 HTTP authentication, both Basic and Digest authentication.

To enable this support, set the environment variable SSAHTTPAUTHENTICATION to Basic or Digest, and set SSATHHPREALM to a desired value. Define the userid and password by adding a DBDICT entry with the name of the realm and a value of the userid and password separated by a slash (/).

#### Software Asset Management

This section describes new features and enhancements to Software Asset Management.

#### Support for ISO-19770-2 Software Identification Tags

You can manage software assets through ISO/IEC 19770-2 software identification tags.

## **Changes (9.5.2)**

This section describes changes in version 9.5.2.

#### Rulebase Server Groups

This section describes updates and changed behavior to Rulebase Server Groups.

#### idsdown

Effective in version 9.5.2, you can use the enhanced idsdown command to accept a subsequent idsdown hard command.

Previously, if an idsdown command failed to stop a server because one or more clients were still connected, you could not issue an idsdown hard command to force those clients to close.

#### **Connection Reuse**

Effective in version 9.5.2, to balance the resource utilization and reliability, the database connection is reused for a period before being reallocated. To change the default value, set the environment variable SSA RBGRP DB REUSE to the number of minutes to keep the connection alive.

Previously, a database connection was created for each interaction to ensure maximum reliability.

#### **Synchronizers**

This section describes updates and changed behavior to the synchronizers.

#### updmulti

Effective in version 9.5.2, you can use updmulti to synchronize the Identity Table and Persistent ID when you use triggers to propagate updates from the source tables.

Use updmulti instead of updsync as your synchronization tool.

Previously, you had to use updsync whenever triggers were used.

# Updates and Changed Behavior (9.5.2)

This chapter includes the following topic:

• Changes (9.5.2), 36

## **Changes (9.5.2)**

This section describes changes in version 9.5.2.

#### Rulebase Server Groups

This section describes updates and changed behavior to Rulebase Server Groups.

#### idsdown

Effective in version 9.5.2, you can use the enhanced idsdown command to accept a subsequent idsdown hard command.

Previously, if an idsdown command failed to stop a server because one or more clients were still connected, you could not issue an idsdown hard command to force those clients to close.

#### **Connection Reuse**

Effective in version 9.5.2, to balance the resource utilization and reliability, the database connection is reused for a period before being reallocated. To change the default value, set the environment variable SSA\_RBGRP\_DB\_REUSE to the number of minutes to keep the connection alive.

Previously, a database connection was created for each interaction to ensure maximum reliability.

#### **Synchronizers**

This section describes updates and changed behavior to the synchronizers.

#### updmulti

Effective in version 9.5.2, you can use updmulti to synchronize the Identity Table and Persistent ID when you use triggers to propagate updates from the source tables.

Use  ${\tt updmulti}$  instead of  ${\tt updsync}$  as your synchronization tool.

Previously, you had to use updsync whenever triggers were used.

# Part VI: Version 9.5.0

This part contains the following chapters:

- New Features and Changes (9.5.0 HotFix1), 39
- Updates and Changed Behavior (9.5.0 HotFix 1), 41

# New Features and Changes (9.5.0 HotFix1)

This chapter includes the following topics:

- New Features (9.5.0 HotFix 1), 39
- Changes (9.5.0 HotFix 1), 40

## New Features (9.5.0 HotFix 1)

This section describes the new features in version 9.5.0 HotFix 1.

#### Simple Search

The Simple Search feature allows multiple input fields to be combined into a single input field, giving a Google-like search experience. Additional search clients including Default search, Lite search, HTTP search, Deployable search, and Batch search clients are now able to use Simple Search. Applications that use MDM Registry Edition APIs to provide search functionality can now use the Simple Search feature. You can use the System Definition Wizard to define the search labels associated with simple search in the System Definition File.

#### Rulebase Server Connection

When you start the Synchronizer with the --rbcheck switch, the Update Synchronizer periodically checks its communication channel to the Rulebase Server. You can now specify the connection retry period with the -d option.

#### Search Performance

MDM Registry Edition now compresses Unicode fields (type 'W') stored in an IDX by removing trailing Unicode spaces. The reduced IDX size improves both load and search performance.

#### **Update Synchronizer**

The Update Synchronizer performs extra validation of NSA transactions to verify the format of the IDT records provided. Advanced validation may also be requested to help identify truncation, misalignment, and incorrect padding.

#### Console Server

The -y parameter has been added to the Console Server executable, ssacssv. The Console Server uses this parameter to pass a timeout value to the Connection Server.

### Changes (9.5.0 HotFix 1)

This section describes the changes in version 9.5.0 HotFix 1.

#### Rulebase Server Group

Effective in version 9.5.0 HotFix1, use the **rbsgdown** utility to shut down Rulebase Servers running in a Rulebase Server Group. The **rbsgdown** utility automatically identifies the active Rulebase Server in the group and directs the shutdown command to it.

Previously, an administrator would need to determine which Rulebase Server was active prior to executing the idsdown script.

#### Name3 Workbench User Interface

Effective in version 9.5.0 HotFix1, both the Name3 Workbench and Population Override Manager will accept input in both text and hexadecimal form and allow conversion between the two formats. This enhancement facilitates working with multi-byte and Unicode data in scripts such as Chinese, Japanese and Korean without the need to change input locale to enter data in its native character set.

Previously, it was necessary to change the input locale to enter data in the native character set.

#### MDM Registry Edition Persistent-ID

Effective in version 9.5.0 HotFix1, Persistent-ID creation (**Tools** > **Create PID**) can use a Multi-Search definition that contains multiple searches.

Previously, only a single search was permitted.

# Updates and Changed Behavior (9.5.0 HotFix 1)

This chapter includes the following topic:

• Changes (9.5.0 HotFix 1), 41

### Changes (9.5.0 HotFix 1)

This section describes the changes in version 9.5.0 HotFix 1.

#### Rulebase Server Group

Effective in version 9.5.0 HotFix1, use the **rbsgdown** utility to shut down Rulebase Servers running in a Rulebase Server Group. The **rbsgdown** utility automatically identifies the active Rulebase Server in the group and directs the shutdown command to it.

Previously, an administrator would need to determine which Rulebase Server was active prior to executing the idsdown script.

#### Name3 Workbench User Interface

Effective in version 9.5.0 HotFix1, both the Name3 Workbench and Population Override Manager will accept input in both text and hexadecimal form and allow conversion between the two formats. This enhancement facilitates working with multi-byte and Unicode data in scripts such as Chinese, Japanese and Korean without the need to change input locale to enter data in its native character set.

Previously, it was necessary to change the input locale to enter data in the native character set.

#### MDM Registry Edition Persistent-ID

Effective in version 9.5.0 HotFix1, Persistent-ID creation (**Tools** > **Create PID**) can use a Multi-Search definition that contains multiple searches.

Previously, only a single search was permitted.